**GUIDE PRATIQUE** 

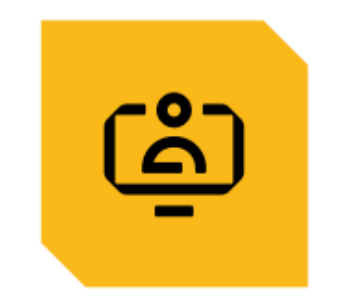

# **CORRIGER MES ANOMALIES DSN**

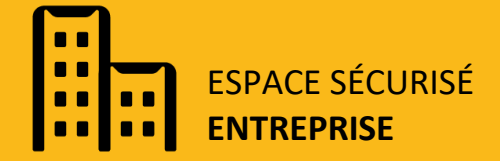

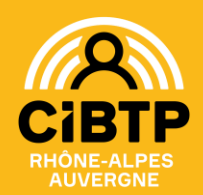

Ce guide a pour but de vous accompagner dans la correction des anomalies DSN. Seules les anomalies les plus fréquentes sont détaillées.

Pour vous aider dans la navigation de votre espace sécurisé, consultez notre guide « mes déclarations et cotisations » qui vous détaille les écrans de suivi de traitement de vos DSN (disponible en téléchargement depuis ce lien : [Caisse de Rhône-Alpes Auvergne -](https://www.cibtp-raa.fr/entreprise/informations-pratiques/documentation) Documentation (cibtp-raa.fr)

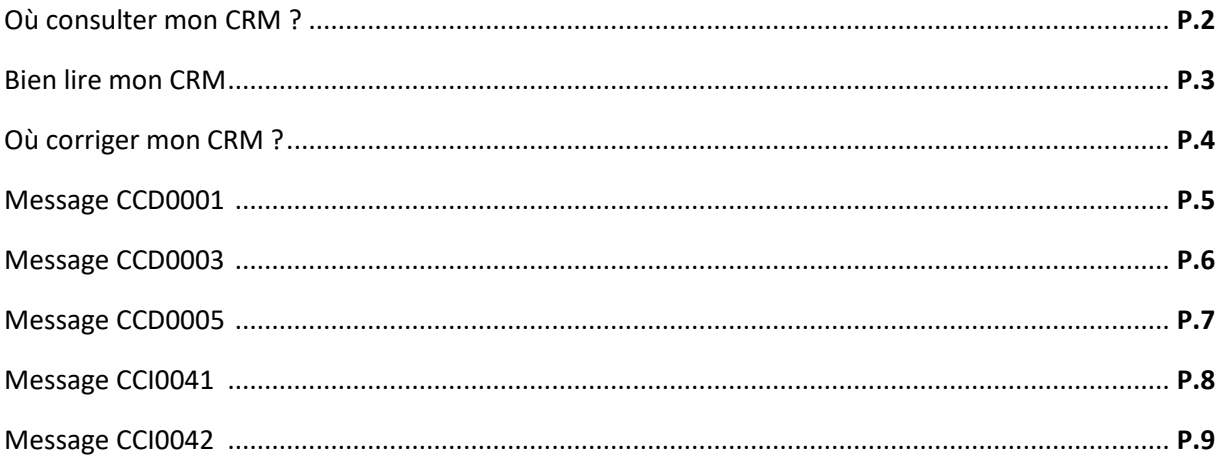

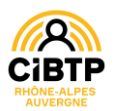

# **OÙ CONSULTER MON CRM ?**

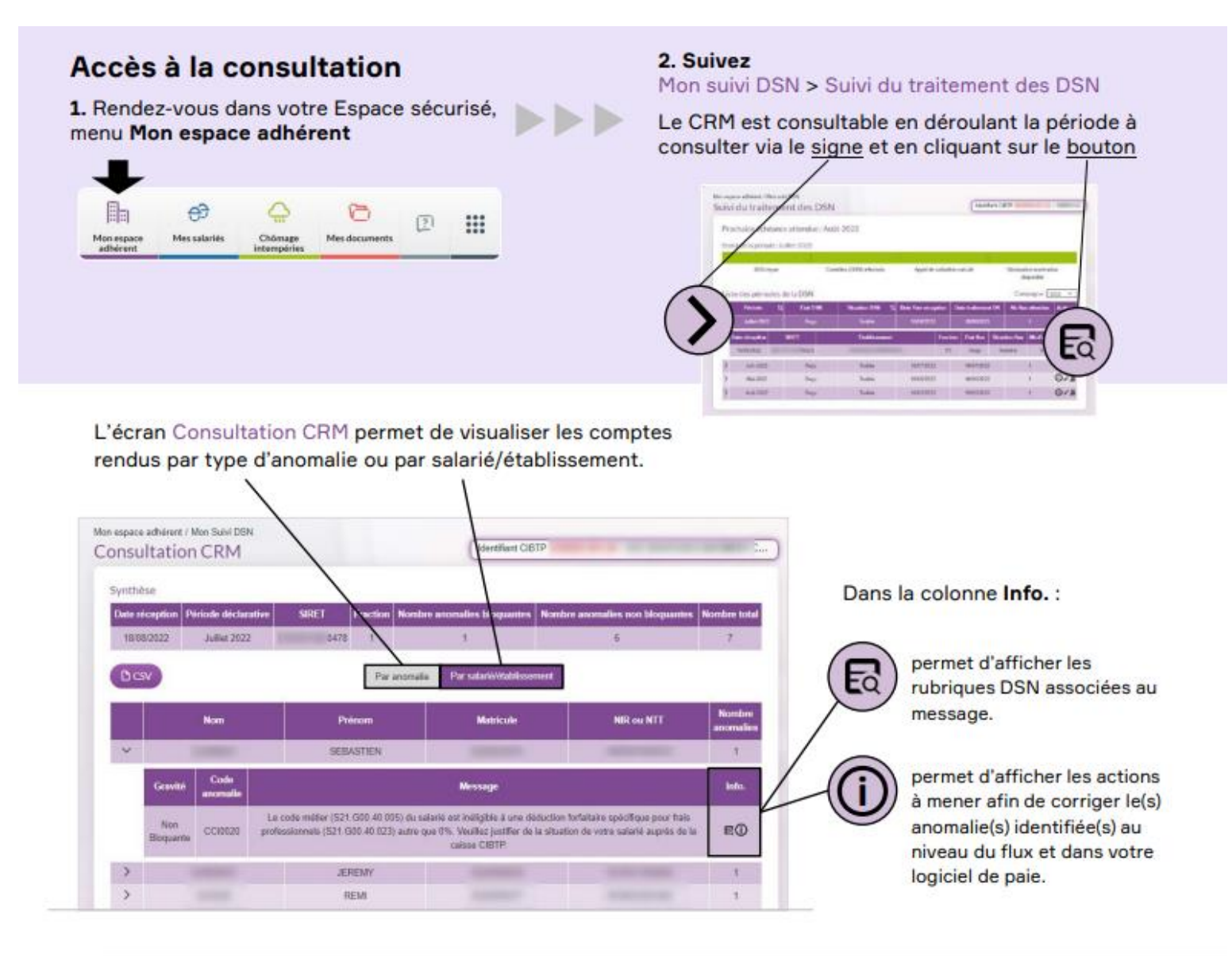

Selon l'anomalie, vous devrez :

- Vérifier les valeurs renseignées.
- Effectuer une correction pour la période concernée sur votre Espace sécurisé ou sur votre prochaine DSN,
- Contacter votre caisse pour lui transmettre une information ou un justificatif,
- Corriger les données de votre logiciel de paie ou son paramétrage, notamment à l'aide de la Fiche de paramétrage DSN pour les prochaines périodes.

Les fiches de paramétrage DSN sont accessibles ici : Cibtp.fr/dsn/parametrage 2

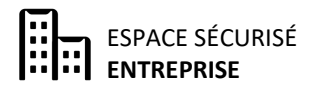

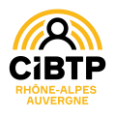

# **BIEN LIRE MON CRM**

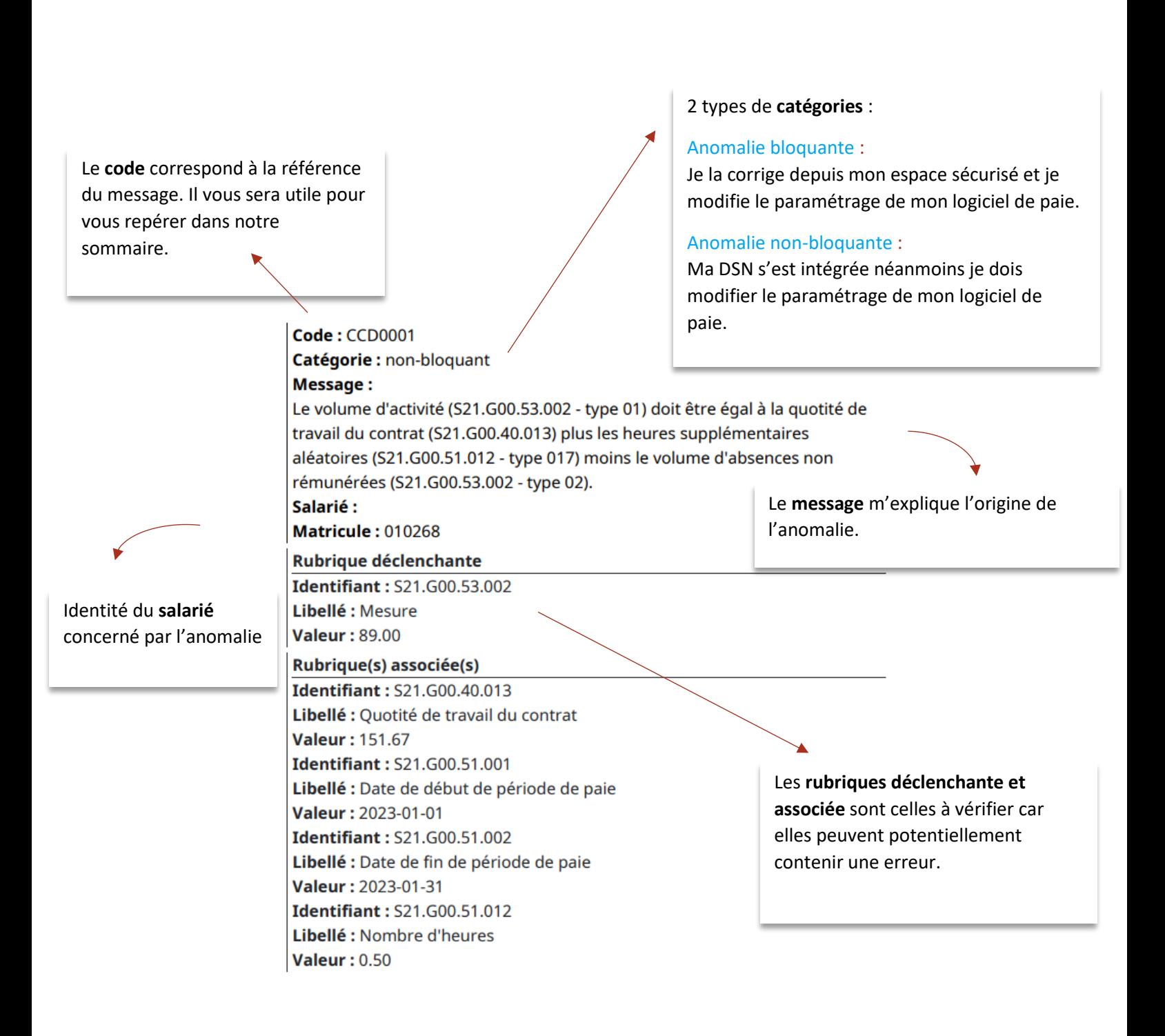

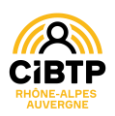

# **OÙ CORRIGER MON CRM ?**

Rendez-vous dans votre espace sécurisé, **Mon espace adhérent** puis **Mes déclarations nominatives** :

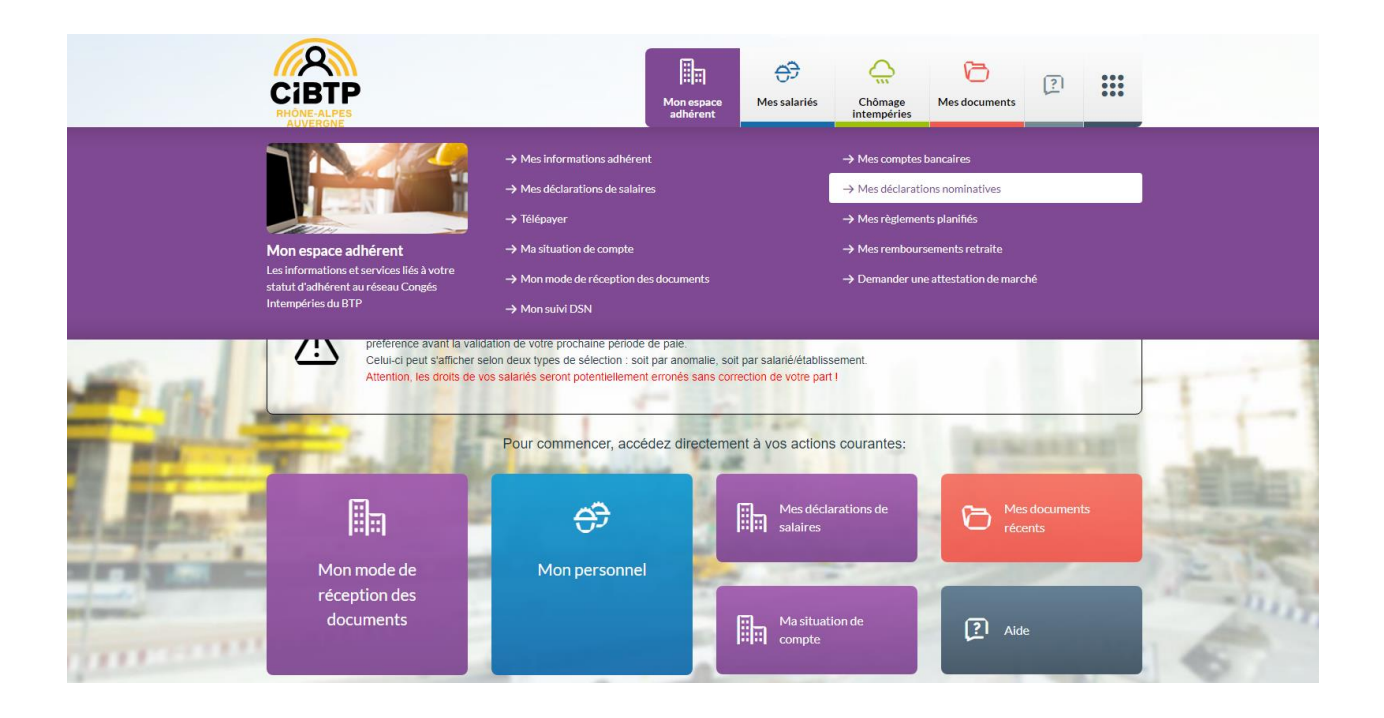

#### Puis dans **Déclarations nominatives mensuelles :**

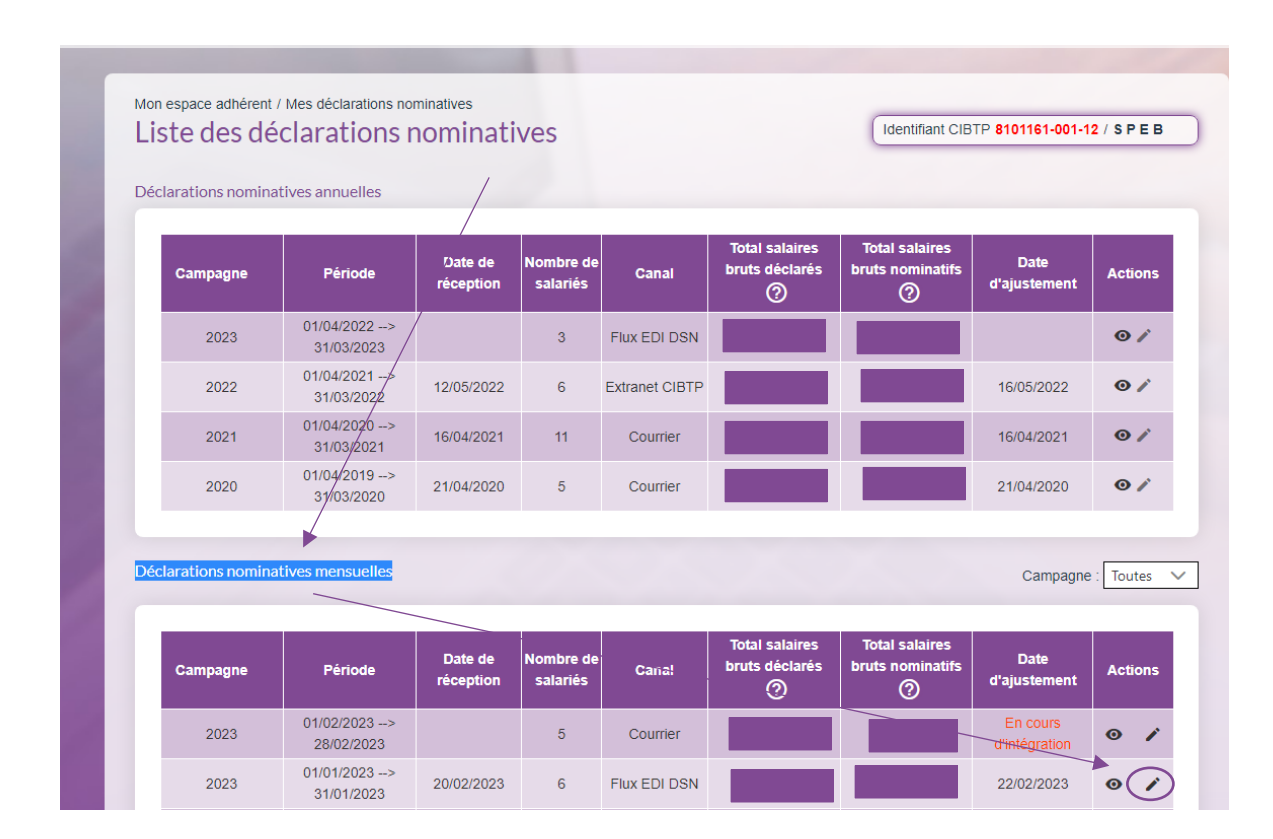

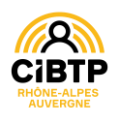

Message CCD0001 : **Le volume d'activité** (S21.G00.53.002 – type 01) **doit être égal à la quotité de travail du contrat** (S21.G00.40.013) **plus les heures supplémentaires aléatoires**  (S21.G00.51.012 – type 017) **moins le volume d'absences non rémunérées** (S21.G00.53.002 – type 02)**.**

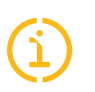

#### **Qu'est-ce que cela signifie ?**

Un contrôle de cohérence s'effectue à partir de la formule suivante :

#### **Volume d'activité = Quotité de travail du contrat + Heures supplémentaires – heures d'absences**

Si vous avez cette anomalie, cela signifie qu'un ou plusieurs éléments sont erronés car la formule est fausse.

#### **Où chercher l'anomalie ?**

- Vérifier que le temps d'absence a été correctement déclaré
- Vérifier que les heures supplémentaires sont correctement déclarées
- Vérifier que le temps de travail est correct
- Vérifier que la quotité de travail du contrat est correcte

#### **Rubriques en anomalies :**

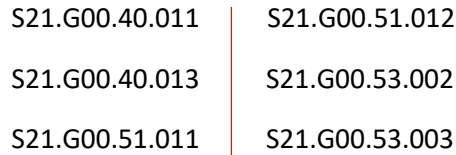

#### **Un exemple :**

Code: CCD0001 Catégorie : non-bloquant Message: Le volume d'activité (S21.G00.53.002 - type 01) doit être égal à la quotité de travail du contrat (S21.G00.40.013) plus les heures supplémentaires aléatoires (S21.G00.51.012 - type 017) moins le volume d'absences non rémunérées (S21.G00.53.002 - type 02). Salarié : **Matricule: 6** Rubrique déclenchante **Identifiant: S21.G00.53.002** Libellé : Mesure Valeu (: 20.00 Rubrique(s) associée(s) Identifiant: S21.G00.40.013 Libellé : Quotité de travail du contrat Valeur: 151.67 Identifiant: 521.G00.51.001 Libellé : Date de début de période de paie Valeur: 2023-01-01 **Identifiant: S21.G00.51.002** 

Le salarié a un horaire mensuel de 151.67h. Or, sur le mois, il n'a que 20 heures de travail déclarées et aucune absence connue.

 Soit il manque du temps de volume d'activité rémunéré (S21.G00.53.002 type 01)

 Soit il manque du temps de volume d'absence non rémunéré (S21.G00.53.002 type 02)

 Soit la période de paie est erronée, le salarié est entrée/sortie en cours de mois) (S21.G00.51.001 et/ou S21.G00.51.002)

 Soit la quotité du contrat est erronée (S21.G00.40.013)

**[Consulter la fiche consigne](https://net-entreprises.custhelp.com/app/answers/detail_dsn/a_id/825/kw/bloc%20activit")**

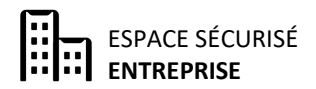

Valeur: 2023-01-31

Libellé : Date de fin de période de paie

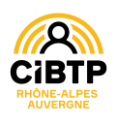

Message CCD0003 : **Le volume d'activité rémunérée** (S21.G00.53.002 de type 01) **doit être cohérent avec le nombre de jours ouvrés de la période d'activité** (S21.G00.51.001 et S21.G00.51.002 de type 002) **moins la durée d'absence non rémunérée** (S21.G00.53.002 de type 02).

#### **Qu'est-ce que cela signifie ?**

Le contrôle met en évidence une incohérence entre le temps travaillé, le nombre de jours ouvrés dans le mois et la durée d'absence.

#### **Où chercher l'anomalie ?**

- Vérifier que le temps d'absence a été correctement déclaré
- Vérifier que le temps de travail est correct

## **Rubriques en anomalies :**

S21.G00.53.002 (type 01 ou type 02) S21.G00.51.001 S21.G00.51.002

## **Un exemple :**

 $Code:$  CCD0003 Catégorie : non-bloquant Message: Le volume d'activité rémunérée (S21.G00.53.002 de type 01) doit être cohérent avec le nombre de jours ouvrés de la période d'activité (S21.G00.51.001 et S21.G00.51.002 de type 002) moins la durée d'absence non rémunérée (S21.G00.53.002 de type 02). Salarié: Matricule: 000047 Rubrique déclenchante **Identifiant: S21.G00.53.002** Libellé : Mesure  $Value(x, 2.00)$ Rubrique(s) associée(s) **Identifiant: S21.G00.51.001** Libellé : Date de début de période de paie Valeur: 2023-01-01 **Identifiant: S21.G00.51.002** Libellé : Date de fin de période de paie Valeur: 2023-01-31 **Identifiant: S21.G00.53.002** Libellé : Mesure Valeur: 16.00

**[Consulter la fiche consigne](https://net-entreprises.custhelp.com/app/answers/detail_dsn/a_id/825/kw/bloc%20activit")**

La DSN de Monsieur X du mois de janvier 2023 indique :

- Nombre de jours rémunérés : 2 jours
- Nombre de jours d'absence : 16 jours

#### **Pour un total de 18 jours ouvrés alors que le mois de janvier 2023 comporte 22 jours ouvrés.**

 Soit il manque des jours travaillés dans le volume d'activité rémunéré (S21.G00.53.002 type 01)

 Soit il manque des jours d'absences dans le volume d'absence non rémunéré (S21.G00.53.002 type 02)

 Soit la période de paie est erronée, le salarié est entrée/sortie en cours de mois (S21.G00.51.001 et/ou S21.G00.51.002 )

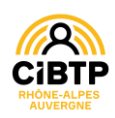

Message CCD0005 : **Pour être prise en compte, la durée d'absence non rémunérée**  (S21.G00.53.002 type 02) **doit être détaillée par des périodes d'arrêts** (S21.G00.60) **ou de suspension (S21.G00.65).**

#### **Qu'est-ce que cela signifie ?**

Le contrôle met en évidence qu'un volume d'absence non rémunéré a été déclaré sans aucune date d'absence associée.

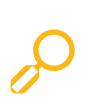

#### **Où chercher l'anomalie ?**

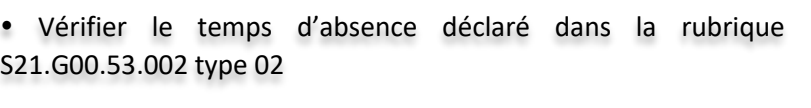

 Contrôler que les dates d'absences associées soient bien déclarées dans les blocs S21.G00.60 ou S21.G00.65

## **Rubriques en anomalies :**

S21.G00.53.002 S21.G00.60 S21.G00.65

#### **Un exemple :**

Code: CCD0005

#### Catégorie : non-bloquant

#### Message:

Pour être prise en compte, la durée d'absence non rémunérée (S21.G00.53.002 type 02) doit être détaillée par des périodes d'arrêts (S21.G00.60) ou de suspension (S21.G00.65). Merci de compléter ces informations à effet rétroactif dans votre prochaine DSN.

#### Salarié:

**Matricule: S005** 

#### **Rubrique déclenchante**

**Identifiant: S21.G00.53.002** Libellé : Mesure Valeur<sup>(151.67)</sup>

**Le salarié a 151.67 heures d'absence sur le mois mais aucune des rubriques suivantes n'est renseignée :** 

- S21.G00.60.002 : date du dernier jour travaillé
- S21.G00.60.003 : date de fin prévisionnelle

OU

- S21.G00.65.002 : date de début de la suspension
- S21.G00.65.003 : date de fin de suspension

**[Consulter la fiche consigne](https://net-entreprises.custhelp.com/app/answers/detail_dsn/a_id/825/kw/bloc%20activit")**

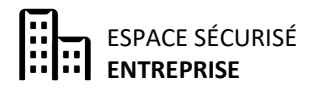

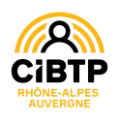

Message CCI0041 : **Pour un salarié à temps plein** (S21.G00.40.014 = 10)**, la quotité de travail du contrat** (S21.G00.40.013) **doit être supérieure ou égale à l'horaire légal.**

#### **Qu'est-ce que cela signifie ?**

Le contrôle met en évidence que le salarié travaille à temps plein (rubrique S21.G00.40.13 renseignée avec un code 10) alors que la quotité de travail du contrat est inférieure à la quotité de travail légale (151.67 heures).

#### **Où chercher l'anomalie ?**

 Vérifier la quotité de travail du contrat dans la rubrique S21.G00.40.013

 Vérifier la modalité d'exercice du temps de travail dans la rubrique S21.G00.40.014

#### **Rubriques en anomalies :**

S21.G00.40.013 S21.G00.40.014

## **Un exemple :**

**Code: CCI0041** Catégorie : non-bloquant Message: Pour un salarié à temps plein (21.600.40.014 = 10) la quotité de travail du contrat (S21.G00.40.013) doit être supérieure ou égale à l'horaire légal 151,67. Salarié: Matricule: 0000000009 **Rubrique déclenchante Identifiant: S21.G00.40.013** 

Libellé : Quotité de travail du contrat  $Valeur: 8.00$ 

Le salarié est déclaré à **temps plein** avec un horaire mensuel à **8h**.

Dans cet exemple, il y a 2 possibilités :

 Soit le salarié est à temps plein : il convient donc de lui mettre un horaire mensuel supérieur ou égal à **151.67 heures (rubrique S21.G00.40.013)**

 Soit le salarié n'est pas à temps plein : il convient donc de lui mettre un **code 20 (temps partiel) dans la rubrique S21.G00.40.014**

**[Consulter la fiche consigne](https://net-entreprises.custhelp.com/app/answers/detail_dsn/a_id/115/kw/quotit%C3%A9)**

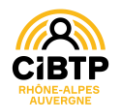

Message CCI0042 : **Pour un salarié à temps plein** (S21.G00.40.014 = 10)**, la quotité de travail du contrat** (S21.G00.40.013) **doit être égale à la quotité de travail de référence**  (S21.G00.40.012) **plus les heures supplémentaires structurelles** (S21.G00.51.012 de type 018)**.**

#### **Qu'est-ce que cela signifie ?**

Le contrôle se déclenche uniquement lorsque la quotité de travail du salarié est supérieure à la quotité de travail de référence de l'adhérent. Il concerne les salariés dont le contrat prévoit de faire des heures supplémentaires structurelles.

#### **Où chercher l'anomalie ?**

 Vérifier la quotité de travail du contrat dans la rubrique S21.G00.40.013

 Vérifier la modalité d'exercice du temps de travail dans la rubrique S21.G00.40.014

 Vérifier la quotité de référence de l'entreprise dans la rubrique S21.G00.40.012

 Vérifier les heures supplémentaires déclarées dans la rubrique S21.G00.51.02 type 018

# **Rubriques en anomalies :**

S21.G00.40.013 | S21.G00.40.012 S21.G00.40.014 | S21.G00.51.012

#### **Un exemple :**

#### **Code: CCI0042** Catégorie : non-bloquant

Message:

Pour un salarié à temps plein (S21.G00.40.014 = 10), la quotité de travail du contrat (S21.G00.40.013) doit être égale à la quotité de travail de référence (S21.G00.40.012) plus les heures supplémentaires structurelles (S21.G00.51.012 de type 018).

#### Salarié:

#### Matricule: 2

**Valeur: 9.33** 

Rubrique déclenchante **Identifiant: S21.G00.40.013** 

Libellé : Quotité de travail du contrat Valeur: 169.00

#### Rubrique(s) associée(s)

**Identifiant: S21.G00.40.012** Libellé: Quotité de travail de référence de l'entreprise pour la catégorie de salarié Valeuk: 151.67 **Identifiant: S21.G00.51.012** Libellé : Nombre d'heures

Le salarié a un horaire de 151.67 + 9.33 = 161 h alors que son contrat prévoit 169h.

Dans cet exemple, il y a 2 possibilités :

 Soit le salarié effectue 169 heures / mois : il faut donc indiquer 17.33h au lieu de 9.33h dans la rubrique S21.G00.51.02 type 018

 Soit le salarié effectue 161 heures / mois : il faut donc indiquer 161 au lieu de 169 dans la rubrique S21.G00.40.013

**[Consulter la fiche consigne](https://net-entreprises.custhelp.com/app/answers/detail_dsn/a_id/115/kw/quotit%C3%A9)**

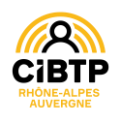